**Bearch WGS, TSA and SRA Data L** A step-by-step guide of using NCBI blast+ for local search against WGS, TSA & SRA data **https://ftp.ncbi.nlm.nih.gov/blast/executables/LATEST/**  National Center for Biotechnology Information • National Library of Medicine • National Institutes of Health • Department of Health and Human Services

# **Introduction**

Starting with version 2.13.0, the blast+ release will include local vdb blast-related programs. These programs allow search against sequence data stored in the Virtual Database (vdb) format, and interact with those data files for sequence retrieval. The sequence data are from NCBI's Sequence Read Archive (SRA) database, plus NCBI's Nucleotide database's Whole Genome Shotgun (WGS) and Transcriptome Sequence Assembly (TSA) projects. This handout focuses on the practical usage of those vdb-specific programs under a Linux environment.

# **Download and Installation**

The latest release of the blast+ packages for Linux, Mac, and PC platforms are available from the NCBI FTP site. The download, installation, and configuration of the blast+ package are described in existing documents listed here: https://www.ncbi.nlm.nih.gov/books/NBK1762

The installation's bin subdirectory now includes a set of vdb-specific programs. Their name and functions are summarized in the table. These vdb-specific programs work out-of-box, interacting with datasets from NCBI remotely without caching the data locally. This default behavior can be configured through the installation and configuration of NCBI's sratoolkit. More on this at the end of this handout.

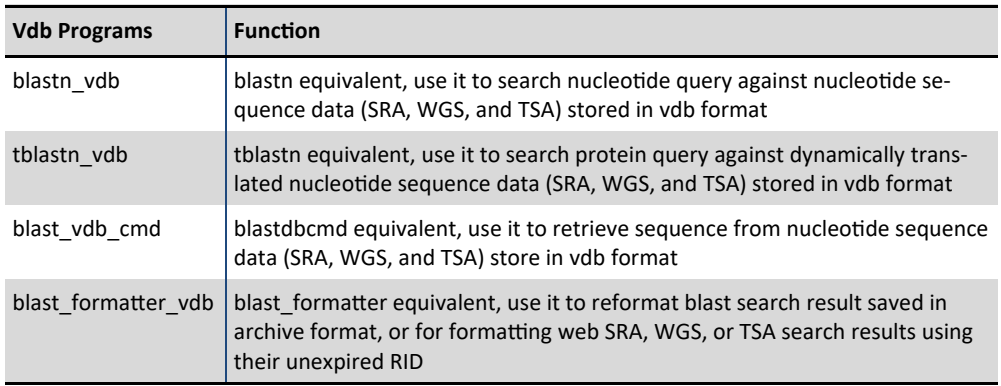

# **Practical Usage of Different vdb Programs**

**Use Case 1: Fishing for gyrb genes from WGS assemblies using blastn\_vdb**  1. Retrieve the E. coli K-12 strain's gyrb gene sequence for use as query

### **\$ curl 'https://eutils.ncbi.nlm.nih.gov/entrez/eutils/efetch.fcgi?db=nucleotide&rettype=fasta&id=NC\_000913.3&seq\_start= 3877705&seq\_stop=3880119&strand=2' > k12\_gyrb.fna**

The command invokes curl and saves the output to a file (> k12\_gyrb.fna). The request in quotes specifies the function to use (efetch.fcgi?), the database to target (db=nucleotide), the record format to get (rettype=fasta), and the record to retrieve (id=NC\_000913.3). It also specifies the subsequences of the chromosomal region's start (from=3877705) and stop (to=388011) coordinates, in reverse orientation (strand=2).

# 2. Create a database list

A random set of WGS projects is selected from a nucleotide database search (https://go.usa.gov/xuaV2), then displayed in accession list format. For the BLAST use, we need to convert them to BLAST WGS database naming convention. See next step and the table below.

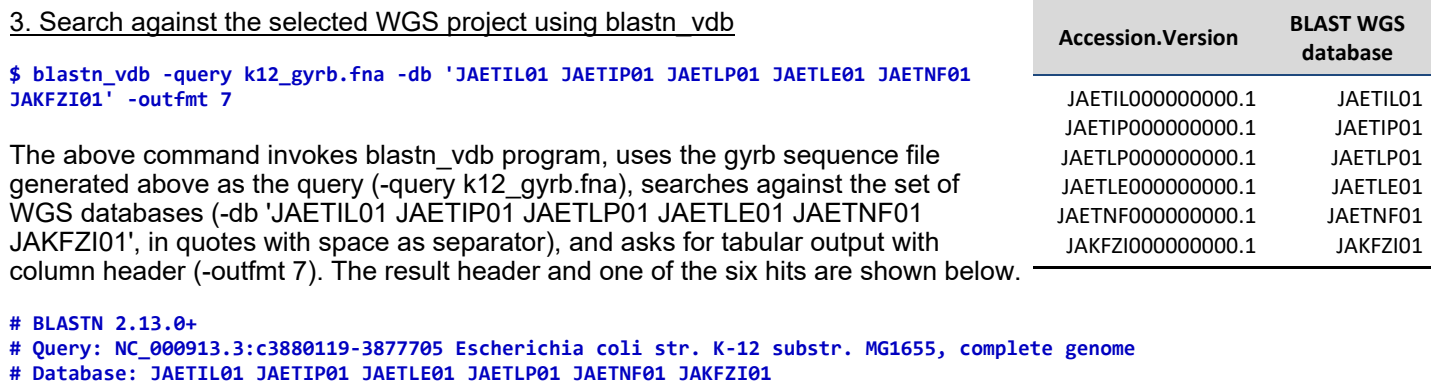

# Fields: query acc.ver, subject acc.ver, % identity, alignment length, mismatches, gap opens, q. start, q. end, s. **start, s. end, evalue, bit score**

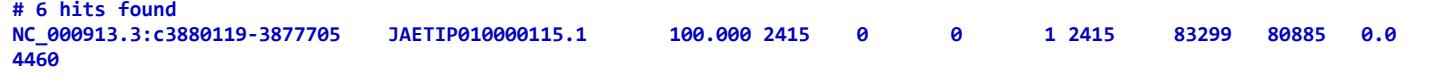

### **Use Case 1 (cont.)**

The command works by fetching the specified databases remotely from NCBI, performs the search on the local machine, and returns the result in requested format to specified location (console, pipe, or output file). When invoked from a cloud instance, the database is fetched from the cloud source (GCP or AWS).

**Use Case 2: Finding candidate biodegradation enzymes in environmental WGS assemblies using tblastn\_vdb** 

The degradation of complex organic compounds is a key process in bioremediation. Versatile Pseudomonas species contains many enzymes that could be useful in this process. In this case, we use the more sensitive tbalstn\_vdb to search for candidate genes from bioreactor sludge WGS projects, using the protein sequence of a hcdA gene from Pseudomonas nandelii.

1. Get the protein sequence for use as the input query

**\$ curl 'https://eutils.ncbi.nlm.nih.gov/entrez/eutils/efetch.fcgi?db=protein&rettype=fasta&id=QRH16652.1' >hcdA.faa**

This command invokes curl to submit a URL request in quotes to retrieve and save the requested protein sequence to a file (> hcdA.faa). The URL in the quotes specifies the function to use (efetch.fcgi), the database to target (db=protein), the format of the result (rettype=fasta), and the record to retrieve (&id=QRH16652.1).

2. Identify a desired set of WGS projects for use as database and construct the database list The following web search identifies a set of WGS projects for use as the target databases: <u>https://go.usa.gov/xu8nH</u>. We can use programs provided by EDirect (https://www.ncbi.nlm.nih.gov/books/nbk179288, to be installed separately since it is not part of blast+). The corresponding commands for EDirect are:

**\$ esearch ‐db nucleotide ‐query 'wgs\_master[prop] AND metagenomes[orgn] AND bioreactor AND sludge' | \ esummary | xtract ‐pattern DocumentSummary ‐element AccessionVersion | \ perl ‐ne 'chomp; s/0+\./0/; print "\$\_ ";'**

It invokes esearch to search the nucleotide database (-db nucleotide) with the query in quotes (-query 'terms'), passes the output to retrieve the summary ( | esummary ), then processes the output with xtract ( | xtract ) to retrieve the accession.version from each record (-element AccessionVersion). The last Perl onliner converts each accession.version to a space-delimited database list in a single line, readable directly by vdb blast programs:

**JAEAMF01 JAEAME01 JAEAMG01 JADHEF01 JADHEE01 JADHED01 CAAAGI01 CAAADM01 CAAAGG01 CAAAGD01 CAAAAV01 UOWD01 UOPZ01 UOPQ01** UOPT01 UOPS01 UOQD01 UOPR01 UOWF01 UOPO01 UOPP01 UOPN01 UOPL01 UOWI01 UOWC01 UOPM01 UOPK01 UOWB01 UOVZ01 UOWM01 UOWA01 LOWH01 UOVT01 UOVX01 UOVO01 UOVM01 UOVH01 UOVW01 UOVL01 UOVR01 UOVG01 UOVQ01 UOVP01 UOVJ01 UOVU01 UOVN01 UOVB01 UOVK01 **UOUX01 UOVD01 UOVC01 UOVI01 UOVA01 UOVS01 UOVF01 UOVE01 AMZC01 MCND01 JTFP01 JTFO01 JTFN01 AATO01 AATN01**

We can wrap the list into a database alias file to simplify the command line. Simply save the follow block of text into a file named **bioreactor\_sludge.nvl**. The .nvl extension is important; it tells vdb blast tools that it is a nucleotide database (n) in vdb format (v), provided as an alias (l).

**# manually created vdb alias for bioreactor & sludge wgs project list TITLE Bioreactor and Sludge WGS projects VDBLIST JAEAMF001 JAEAME001 JAEAMG001 JADHEF001 JADHEE001 JADHED001 CAAAGI001 CAAADM001 CAAAGG001 CAAAGD001 CAAAAV001** UOWD01 UOPZ01 UOPQ01 UOPT01 UOPS01 UOQD01 UOPR01 UOWF01 UOPO01 UOPP01 UOPN01 UOPL01 UOWI01 UOWC01 UOPM01 UOPK01 UOWB01 LOVZ01 UOWM01 UOWA01 UOWH01 UOVT01 UOVX01 UOVO01 UOVM01 UOVH01 UOVW01 UOVL01 UOVR01 UOVG01 UOVQ01 UOVP01 UOVJ01 UOVU01 UOVN01 UOVB01 UOVK01 UOUX01 UOVD01 UOVC01 UOVI01 UOVA01 UOVS01 UOVF01 UOVE01 AMZC01 MCND01 JTFP01 JTF001 JTFN01 AATO01 **AATN01**

#### 3. Search against this collection of WGS projects using tblastn vdb

**\$ tblastn\_vdb ‐query hcdA.faa ‐db bioreactor\_sludge ‐outfmt 6 ‐out hcdA\_vs\_sludge.txt**

This command invokes tblastn\_vdb, specifies the input query (-query hcdA.faa), calls the database through the alias file without the .nvl extension (-db bioreactor sludge), asks for the tabular output without header (-outfmt 6), and saves the results to a file (-out hcdA\_vs\_sludge.txt).

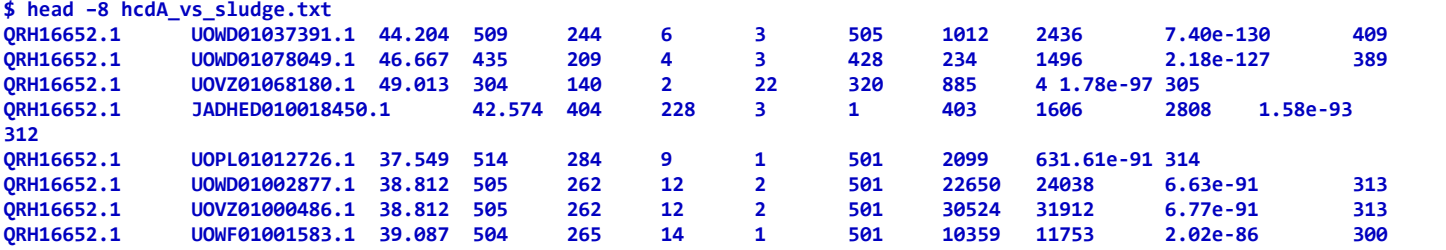

subset of RNA-seq datasets from environmental source: https://go.usa.gov/xu9nE We use EDirect provided tools to collect the SRR accessions:

\$ esearch -db sra -query 'metagenomes[orgn] AND biomol\_rna[prop] AND polyethylene degrade bacteria Flora' | \  **esummary | xtract ‐pattern DocumentSummary ‐element Run@acc | \ perl ‐ne 'chomp; print "\$\_ ";' > environmental\_rna\_runs.nvl**

**Use Case 3: Evaluating the expression of hcdA in environmental RNA-seq datasets from the SRA database** 

The NCBI SRA databases contains a huge volume of primary sequences from various sources. This search identifies a

The command invokes esearch to search against sra (-db sra) with the specified terms (-term 'metagenomes[orgn] AND biomol rna[prop] AND polyethylene degrade bacteria Flora'). It passes the output to retrieve the summary ( | esummary), and process the output with xtract XML parser ( | xtract ) to read each record (-pattern DocumentSummary) and extract the run accession (-element Run@acc). The added Perl oneliner, processes the output further into a space delimited list, and redirects the output to a file ( > environmental\_rna\_runs.nvl) for use as a database alias after edit. The final alias file content is given below, with optional NSEQ and LENGTH fields derived by summing Run@total spots (times 2 for paired layout) and Run@total bases, respectively:

**#Sample environmental run list, manually created on April 23, 2022 TITLE Environmental rna‐seq run, with six accessions VDBLIST SRR13045237 SRR13045238 SRR13045239 SRR13045240 SRR13045241 SRR13045242 NSEQ 44901478 LENGTH 6735221699**

1. Identify sample datasets from SRA and collect the runs for use as database

2. Search the hcdA protein sequences against this collection of SRR runs

\$ tblastn\_vdb -query hcdA.faa -db environmental\_rna\_runs -seg no -comp\_based\_stats 0 -outfmt 11 -out hcdA\_sra\_matches.asn

This command invokes tblastn vdb to use the sequence file from Use Case 2 as query (-query hcdA.faa), searches against the set of SRA runs (-db environmental rna runs), disables seg filter (-seg no) and composition-based statistics (-comp\_based\_stats 0), requests result in a versatile archive format (-outfmt 11), and saves it to a file (-out hcdA\_sra\_matches.asn, a text file with content in asn.1 format). Using blast\_formatter\_vdb, we can convert this archive into other human readable format without repeating the search, a significant saving in computational resources.

3. Format the saved archive into other format using blast formatter vdb

**\$ blast\_formatter\_vdb ‐archive hcdA\_sra\_matches.asn ‐outfmt 6 ‐max\_target\_seqs 5**

The above command invokes blast formatter vdb, reads in the saved archive file (-archive hcdA sra matches.asn), requests the result in tabular format (-outfmt 6), and asks for the top 5 hits (-max\_target\_seqs 5). This prints the result to the console:

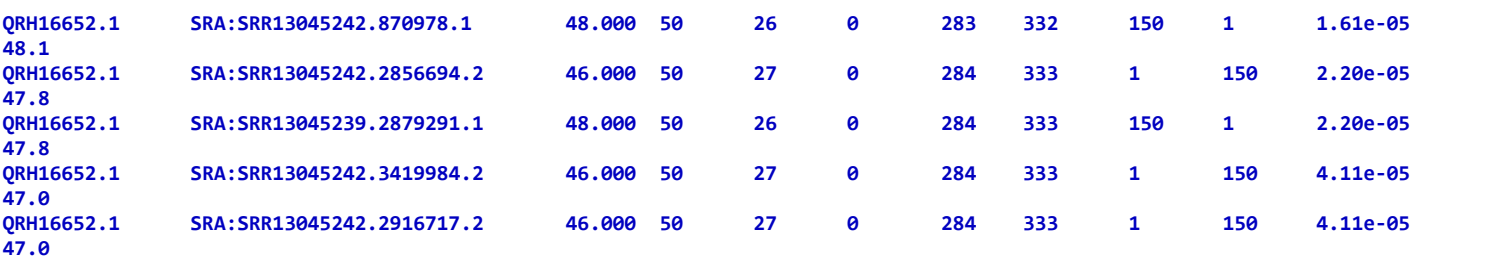

4. Retrieve fasta sequences for matches using their seqids

**\$ blast\_formatter\_vdb ‐archive hcdA\_sra\_matches.asn ‐outfmt 6 |cut ‐f 2 > hcdA\_matched\_seqids.txt** 

The above command invokes blast formatter vdb, reads in a saved archive file (-archive hcdA sra matches.asn), and generates the tabular result without header. It passes the output to cut ( | cut ) and cuts out the sequence ids in the second column (-f 2), then saves the output to a file (hcdA matched seqids.txt) for use for sequence retrieval.

# **\$ blast\_vdb\_cmd ‐db environmental\_rna\_runs ‐entry\_batch hcdA\_matched\_seqids.txt ‐out matched\_reads.fna**

This command calls blast\_vdb\_cmd, specifies the database (-db environmental\_rna\_runs), reads in a set of seqids (-entry\_batch hcdA\_matched\_seqids.txt), gets the default fasta output (without -outfmt specification), and saves the output to the specified file (-out matched\_reads.fna). The output file can be used in further downstream processing.

# **Integration of blast+ and sratoolkit**

Installation of blast+ (2.13.0 or later version required) offers a simple way to access the large volumes of WGS, TSA, and SRA datasets deposited to NCBI's Nucleotide and SRA database. Combining the blast+ installation with an installation of the NCBI sratoolkit offers additional advantage. The table below sums up the basic characteristics of these

two setups. The default behavior of vdb programs from blast+ can be modified by the configuration of sratoolkit, installed on top of blast+. This will allow the download of WGS. TSA, or SRA runs, and search against those datasets saved locally.

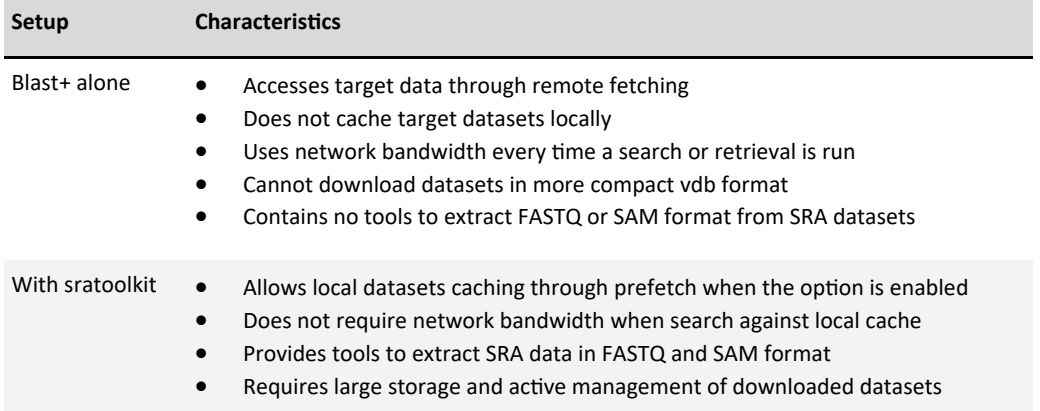

# **Installation and configuration of sratoolkit**

1. Download and install the sratoolkit

Note: Always check the SRA software download page (https://go.usa.gov/xuXkh) for link to the latest version.

**\$ wget –O sratoolkit.tar.gz 'ftp://ftp‐trace.ncbi.nlm.nih.gov/sra/sdk/3.0.0/sratoolkit.3.0.0‐ centos\_linux64.tar.gz'**

# **\$ tar zxpf sratoolkit.tar.gz**

The first command, wget, requests the package from the quoted URL and saves it to a local file (-O sratoolkit.tar.gz). The second command inflates and extracts the downloaded archive to install the package in the current working directory, under a subdirectory named sratoolkit.3.0.0-centos linux64. Programs are under the /bin subdirectory under it.

# 2. Configure the installed sratoolkit

Modify PATH environment variable

# **\$ export PATH=\$PATH:~/sratoolkit.3.0.0‐centos\_linux64/bin**

This bash command exports a variable called PATH, by setting it to existing value (\$PATH), then append (:) an additional path  $(\sim)$ sratoolkit.3.0.0-centos linux64/bin, where  $\sim$  marks the home directory). This informs the system where to find sratoolkit's programs.

Configure the sratoolkit

## **\$ vdb‐config ‐i**

This launches an interactive window (**A**). There the active tab or field is marked by a red rectangle (**B**). Use tab key to cycle through different options, or use a red letter or mouse click to jump to a specific option.

Specific setting changes:

- 1) Toggle on/off remote access. Type "**e**" to toggle off/on the "Enable Remote Access" checkbox. Default is on (**C**, keep it as is).
- 2) Enable local file-caching. Type "**c**" to go to the Cache menu (**D**), and toggle on "enable local file-caching" by typing "I" (i.e., enable the X, **E**).
- 3) Edit the Cache directory if needed. Type "**o**" to go to the "choose" line, hit enter to invoke the select directory prompt (**F**). Tab to "Goto" option and hit enter to edit the path in the the "goto path" prompt (**G**). Tab to "OK" and hit enter to return to previous prompt, confirm the change when prompted.
- 4) Save the changes. Type "**s**" to save, then "**x**" to exist the configuration.

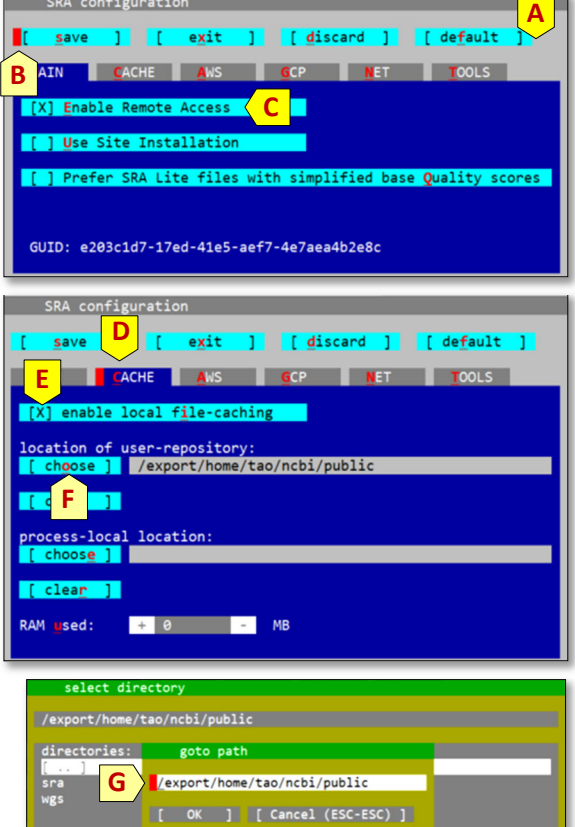

[ OK ] [ Cancel (ESC-ESC) ] [ Goto ] [ Create Dir ]

## **Installation and configuration of sratoolkit (cont.)**  3. Examine the existing configuration

### **\$ vdb‐config –a**

This command invokes vdb-config and uses the -a option to generate the sratoolkit's configuration XML to the console, which details the setup of this installation.

The relevant section pertaining to the local data cache directories is excerpted to the right (H), which indicates that the local cache files will be stored in a set of subdirectories under the specified ncbi directory.

# **Example Usage of Locally Cached vdb Sequence Datasets**

## **Use Case 4: Download sra data sets for local cache and search**  1. Download the SRR runs to cache locally

With sratoolkit installed, we can download WGS and TAS projects, or SRA runs to store commonly used datasets locally. This conserves network bandwidth and avoids issues caused by network interruption. For simplicity and comparison, we will reuse the list of runs in Use Case 3, and use EDirect tools to collect the SRR accessions:

```
$ esearch ‐db sra ‐query 'metagenomes[orgn] AND biomol_rna[prop] AND
polyethylene degrade bacteria Flora' | \
   esummary | xtract ‐pattern DocumentSummary ‐element Run@acc >
environmental_rna_runs.txt
```
The above command drops the Perl oneliner. It sends a list SRR accessions, one record per line to the output file, which can be used as input to prefetch for batch download.

#### **\$ prefetch ‐‐option‐file environmental\_rna\_runs.txt ‐p**

```
<cache‐disabled>false</cache‐disabled>
<default‐path>/home/tao/ncbi</default‐path>
<main>
   <public>
     <apps>
       <file>
         <volumes>
            <flat>files</flat>
          </volumes>
       </file>
        <nakmer>
          <volumes>
            <nakmerFlat>nannot</nakmerFlat>
          </volumes>
       </nakmer>
       <nannot>
          <volumes>
            <nannotFlat>nannot</nannotFlat>
          </volumes>
       </nannot>
       <refseq>
         <volumes>
            <refseq>refseq</refseq>
          </volumes>
       </refseq>
       <sra>
         <volumes>
            <sraFlat>sra</sraFlat>
          </volumes>
       </sra>
       <wgs>
          <volumes>
            <wgsFlat>wgs</wgsFlat>
          </volumes>
       </wgs>
     </apps>
     <cache‐enabled>true</cache‐enabled>
       <root>/export/home/tao/ncbi/public</root>
```
This command invokes prefetch, reads in an accession list generated above (--option-file environmental\_rna\_runs.txt), and prints the progress to the console (-p). Portion of the message concerning one of the runs is shown below.

```
2022-04-25T00:13:12 prefetch.3.0.0: Current preference is set to retrieve SRA Normalized Format files with full base
quality scores.
2022‐04‐25T00:13:12 prefetch.3.0.0: 1) Downloading 'SRR13045237'...
2022-04-25T00:13:12 prefetch.3.0.0: SRA Normalized Format file is being retrieved, if this is different from your
preference, it may be due to current file availability.
2022‐04‐25T00:13:12 prefetch.3.0.0:  Downloading via HTTPS...
                      |‐‐‐‐‐‐‐‐‐‐‐‐‐‐‐‐‐‐‐‐‐‐‐‐‐‐‐‐‐‐‐‐‐‐‐‐‐‐‐‐‐‐‐‐‐‐‐‐‐‐ 100%
```
The above process saves the downloaded SRA datasets to the ncbi/public/sra subdirectory:

```
$ ls ncbi/public/sra/
SRR12800266.sra  SRR13786427.sra  SRR16965134.sra  SRR16965136.sra
SRR13479238.sra  SRR16965133.sra  SRR16965135.sra
```
2. Search the hcdA gene coding sequence against the downloaded SRR runs

**\$ efetch ‐db protein ‐format fasta\_cds\_na ‐id AZM97552.1 > unk\_cds.fna**

This command invokes efetch, sets protein as the database (-db protein), requests the coding cds (-format fasta\_cds\_na) of AZM97552.1 (-id AZM97552.1). It is used in the following blastn\_vdb search.

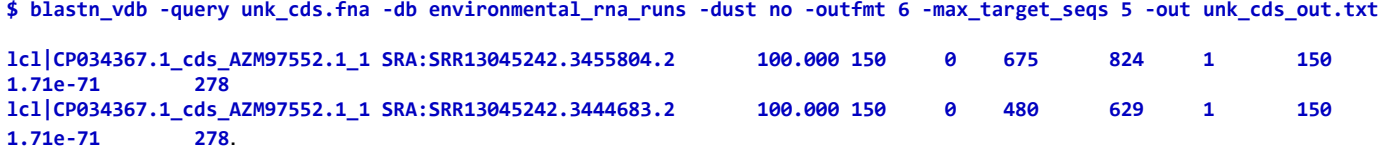

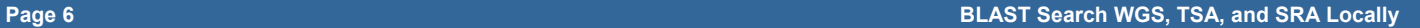

### **Use Case 4: Download sra data sets for local cache and search (cont.)**

3. Retrieve the hits from the locally stored runs

Use the same approach described in Use Case 3 to retrieve hits of interest by parsing out the seqids from the second column.

**\$ cut ‐f2 unk\_cds\_out.txt > blastn\_matched\_runs**

**\$ blast\_vdb\_cmd ‐db environmental\_rna\_runs ‐entry\_batch blastn\_matched\_runs >gnl|SRA|SRR13045242.3455804.2 Length: 150 GTTTGATCCGCCCTTCCATCCCAATCAATCGGTGCTGCTGCACAAAGAACCCGACAATGTGTGGCGTATCGACTTCCAGC TAGGCTGGGACGCTGACCCGGAAGAAGAAAAGAAAGAAGAGAACATTCGCCCGCGCGTGCAGGCGATGCT … …** 

Testing with disabled remote access setting through vdb-config -i will confirm the fact that above search and retrieval are against the locally cached datasets.

## **Use Case 5: Download WGS Datasets for Local Cache and Search**  1. Download WGS datasets used in Use Case 2

```
$ esearch ‐db nucleotide ‐query 'wgs_master[prop] AND metagenomes[orgn] AND bioreactor AND sludge' | \
   esummary | xtract ‐pattern DocumentSummary ‐element AccessionVersion | \
   perl ‐ne 'chomp; s/0+\./0/; print "$_\n";' > WGS_list.txt
```
The above command retrieves the accession of the WGS masters. The Perl oneliner converts the accessions into BLAST database naming convention and sends the result to an output file, one record per line, for use with prefetch download. The following is the prefetch command and part of its console progress report (enabled by -p switch):

#### **\$ prefetch ‐‐option‐file WGS\_list.txt ‐p**

```
2022-04-25T03:57:11 prefetch.3.0.0: Current preference is set to retrieve SRA Normalized Format files with full base
quality scores.
2022‐04‐25T03:57:11 prefetch.3.0.0: 63) Downloading 'AATN01.4'...
2022‐04‐25T03:57:11 prefetch.3.0.0:  Downloading via fasp...
2022‐04‐25T03:57:15 prefetch.3.0.0:  FASP download succeed
2022‐04‐25T03:57:15 prefetch.3.0.0: 63) 'AATN01.4' was downloaded successfully
2022‐04‐25T03:57:15 prefetch.3.0.0: 'AATN01' has 0 unresolved dependencies
```
2. BLAST search against downloaded WGS projects

```
$ curl 'https://eutils.ncbi.nlm.nih.gov/entrez/eutils/efetch.fcgi?
db=nuccore&rettype=fasta&id=AP013070.1&seq_start=4709361&seq_stop=4710368&strand=2' >putida_rpoS.fna
```
The above command retrieves the coding sequence of the rpoS sigma factor from Pseudomonas putida for use as query in a blastn\_vdb search:

**\$ blastn\_vdb ‐query putida\_rpoS.fna ‐db bioreactor\_sludge ‐outfmt 6**

The above command uses the same WGS database alias, but the search is targeting the locally cached datasets since we have it downloaded already. Partial output of the search is shown below.

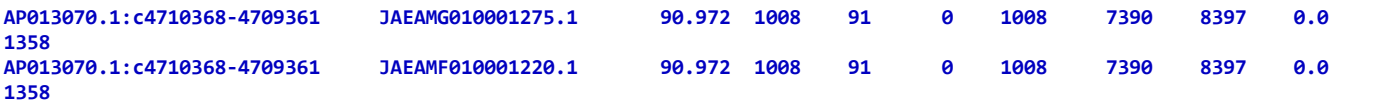

# **Additional Information**

The NCBI BLAST team provides a PERL script that can generate a custom WGS database alias for a specific organism. The alias file can then be used with local vdb-specific blast searches. See this README file for more details: https://ftp.ncbi.nlm.nih.gov/blast/WGS\_TOOLS/README\_BLASTWGS.txt

Some users may be on a system that has a pre-existing installation of the NCBI sratoolkit that they are not aware of. If that sratoolkit has the remote access disabled, vdb programs from the blast+ will return error when the specified datasets are not present in locally. An example error is given below. Enabling remote access through vdb-config -i will resolve the issue.

 **T0 "/home/coremake/release\_build/build/PrepareRelease\_Linux64‐ Centos\_JSID\_01\_660219\_130.14.18.128\_9008\_\_PrepareRelease\_Linux64‐Centos\_1643834072/c++/compilers/unix/../../src/algo/ blast/vdb/vdb2blast\_util.cpp", line 257: Error: (CException::eUnknown) ncbi::CVDBBlastUtil::x\_MakeVDBSeqSrc() ‐ Error opening the following db(s): UOWM01**